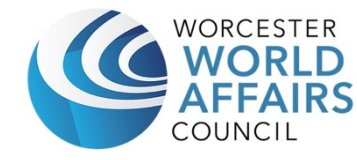

# WORCESTER WORLD AFFAIRS COUNCIL

# Operating Procedures & Work Flows for Leadership

July 11th, 2023

# Table of Contents

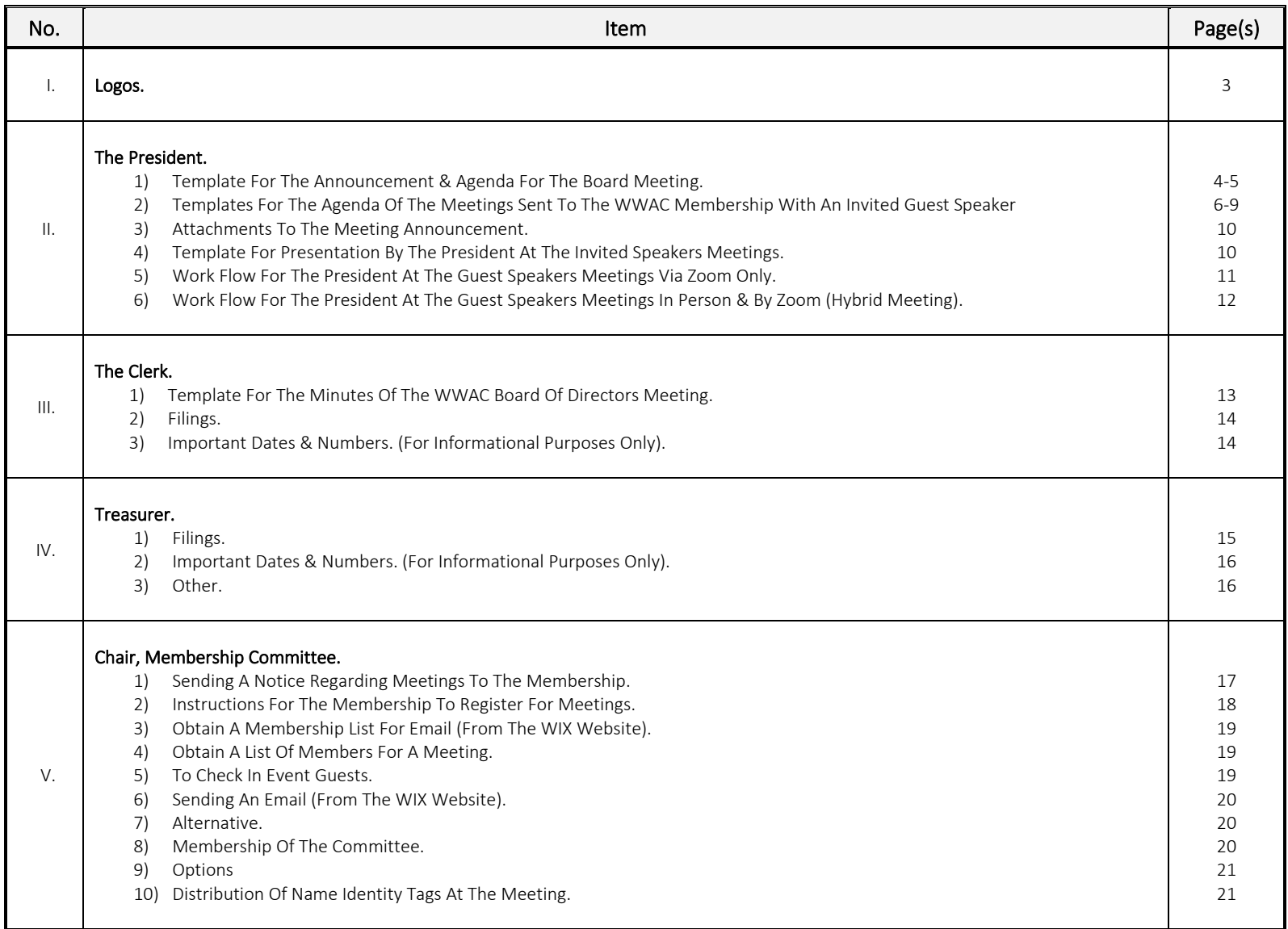

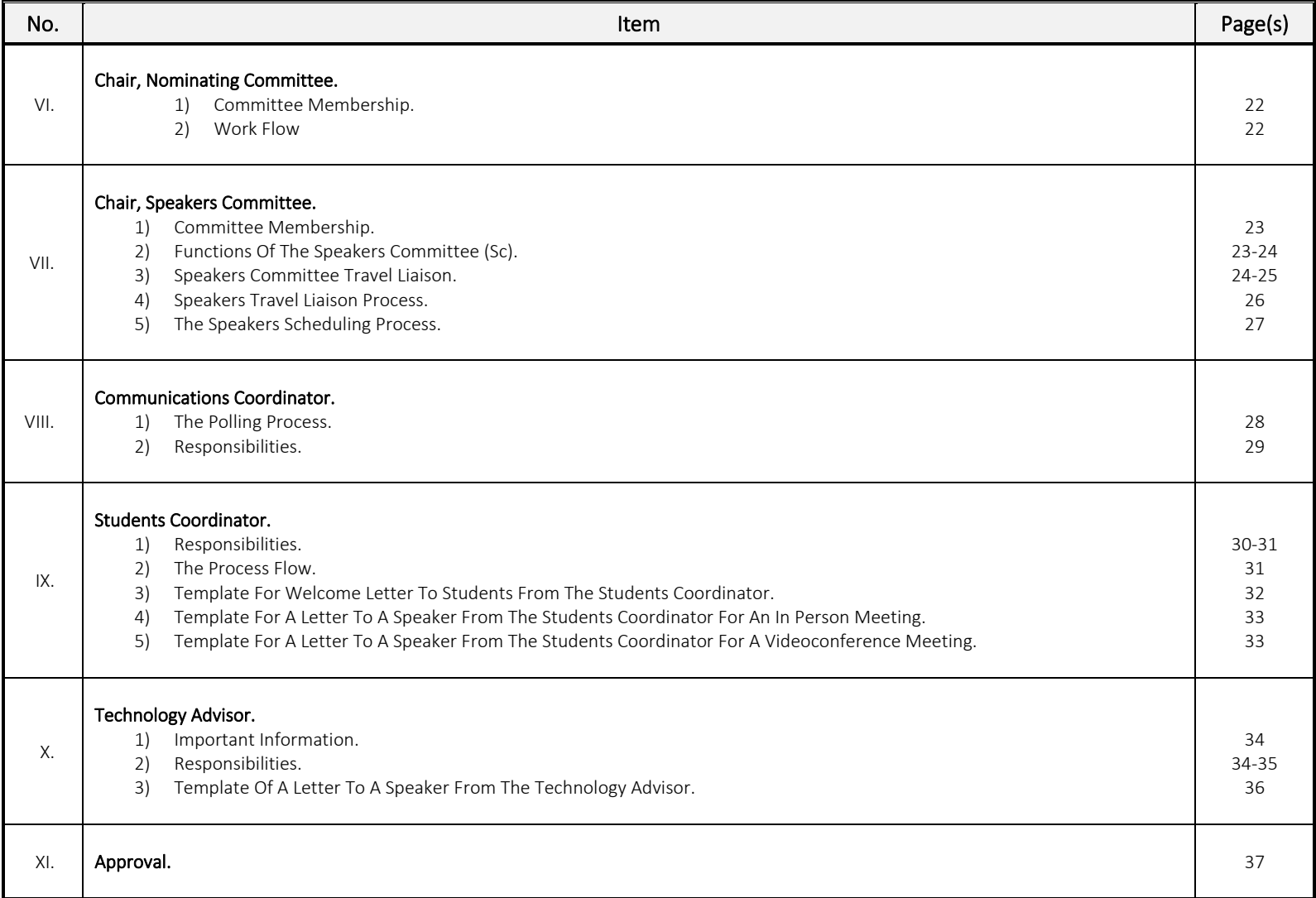

- I. Logos.
- a) For the WWAC Board of Directors Meetings.

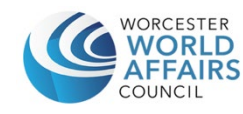

www.worldworcester.org

b) For the Meetings of the WWAC Membership.

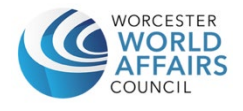

www.worldworcester.org

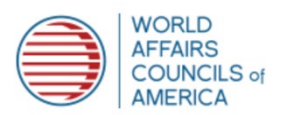

#### II. The President.

#### 1) Template for the Announcement & Agenda for the Board Meeting.

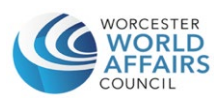

www.worldworcester.org

Date:

To:

Board of Directors, WWAC.

Officers**:** ......(Vice President), ...... (Treasurer), ...... (Clerk). Committee Chairs: ...... (Membership), ...... (Nominating), ...... (Speakers). Coordinators: ..........(Communications), .........(Students). At Large Member(s)........ Technology Advisor: .........

#### From: ..........

President.

A meeting of the WWAC Board of Directors will be held via Zoom, on........................... from 8:00 am to 9:00 am.

Zoom Link:

LINK

Thank you.

# AGENDA

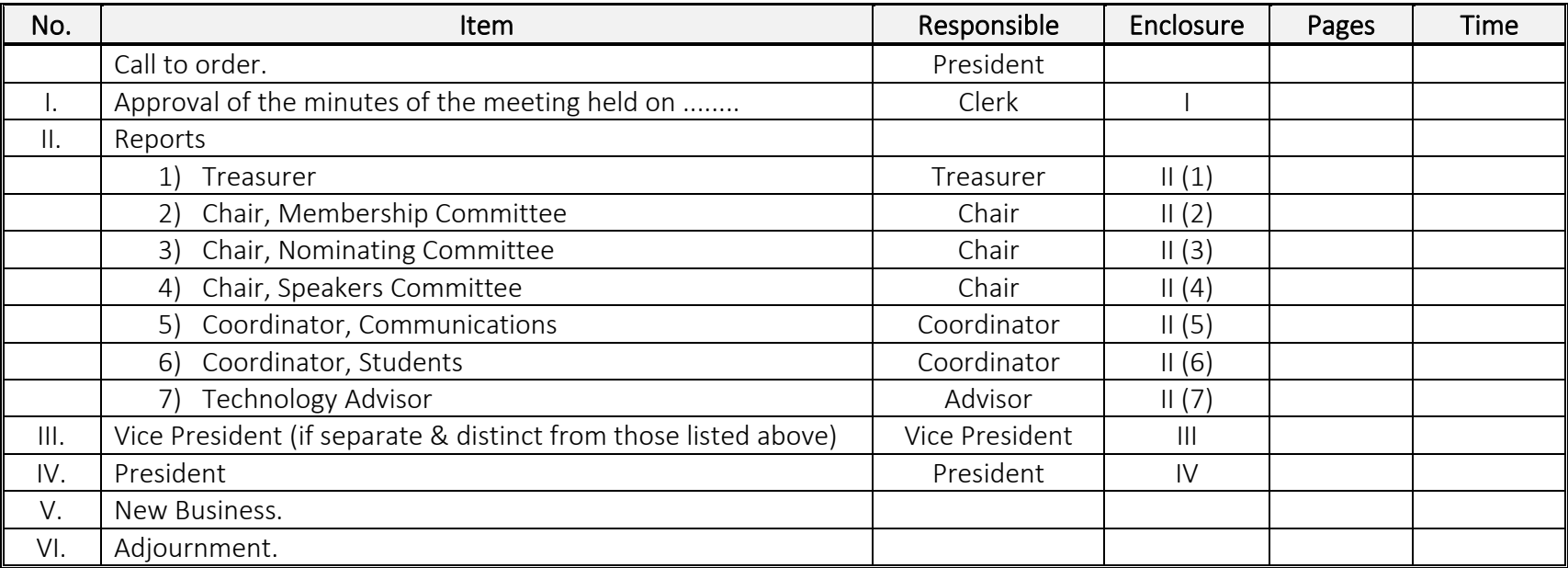

2) Templates For the Agenda of the Meetings Sent to the WWAC Membership with an Invited Guest Speaker.

a) Hybrid Meeting.

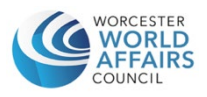

www.worldworcester.org

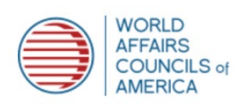

 Date: To: Members, Worcester World Affairs Council. From: ............ President.

> The Next Meeting of the Worcester World Affairs Council will be held on......................., at 6.00 pm at The Worcester Club. The Meeting can also be accessed via Zoom. (See below)

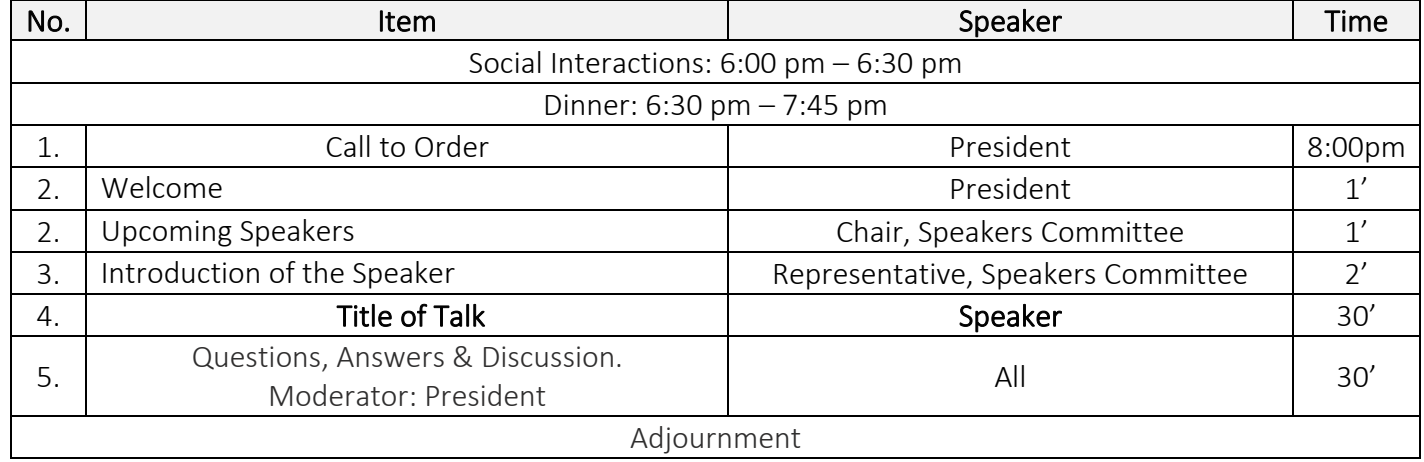

#### AGENDA

Zoom Meeting Registration (Please Click Below to receive a Zoom link):

LINK

# b) In Person Meeting.

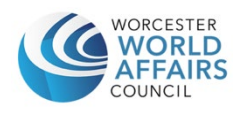

www.worldworcester.org

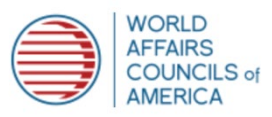

Date:

To: Members, Worcester World Affairs Council. From: ............ President.

# The next Meeting of the Worcester World Affairs Council will be held on ......................., at 6.00 pm at The Worcester Club.

#### AGENDA

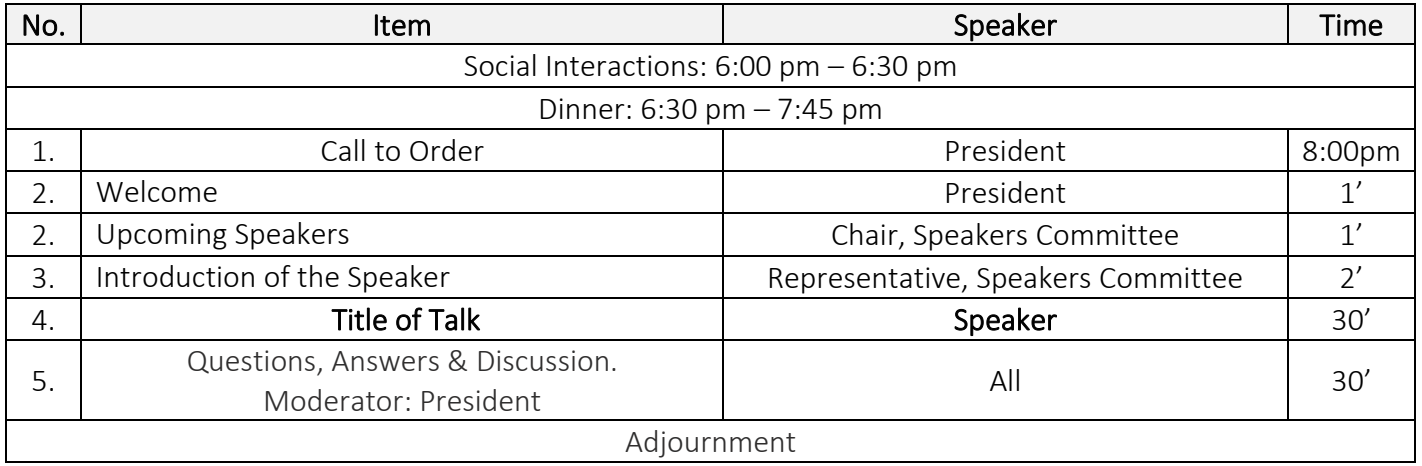

#### c) Zoom Meeting.

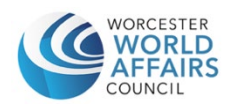

www.worldworcester.org

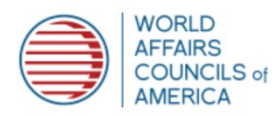

Date: To: Members, Worcester World Affairs Council. From: ............ President.

> The Next Meeting of the Worcester World Affairs Council will be held on .............................................. at 7.00 pm. via Zoom.

# AGENDA

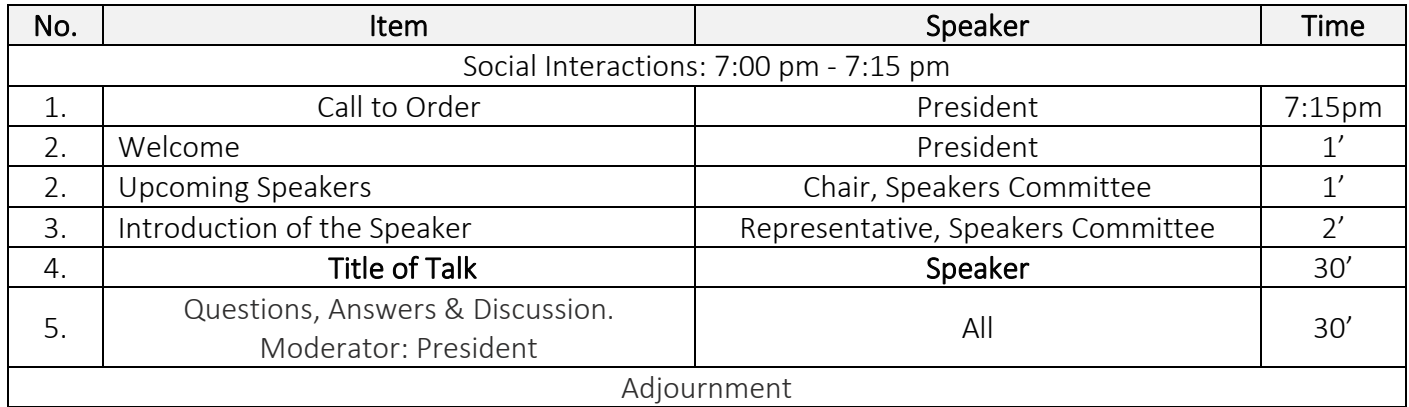

Zoom Meeting Registration (Please Click Below to receive a Zoom link):

LINK

#### 3) Attachments to the Meeting Announcement.

- a) Meeting registration process.
- b) Guest Speaker's name, photograph, title, hyperlink to his/her website & title of lecture.
- c) Upcoming Speakers' names with titles & photographs, hyperlinks to their websites & titles of lectures.
- d) Summary of previous meeting (prepared by a Student Member).

#### 4) Template for Presentation by the President at the Invited Speakers Meeting.

The following PowerPoint slides are used:

- a) Title slide.
- b) Introduction of new members & welcome by the Chair of the Membership Committee.
- c) Student Members (September & January).
- d) Guests.
- e) Rules for the Lecture.
- f) Upcoming Speakers Chair, Speakers Committee.
	- One slide each for the Speakers with title of talk & photographs.
- g) Introduction of the Speaker (Chair, Speakers Committee or designee).
- h) Speakers Talk (30 minutes)
- i) Questions, Answers & Discussion (30 minutes).
- j) Adjournment.

# 1) Work flow for the President at the Guest Speakers Meetings via Zoom only.

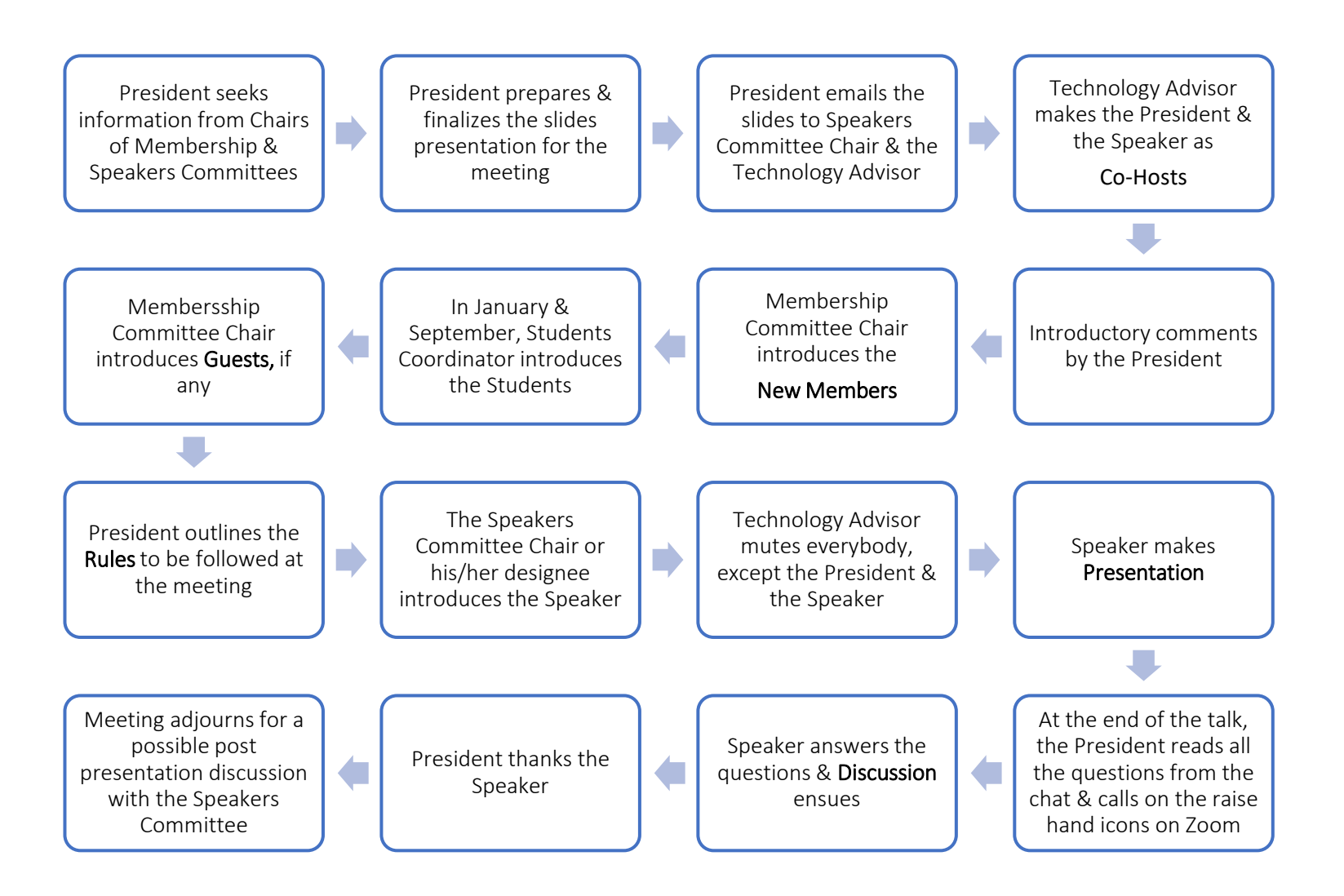

# 2) Work flow for the President at the Guest Speakers Meetings in person & by Zoom (Hybrid Meeting).

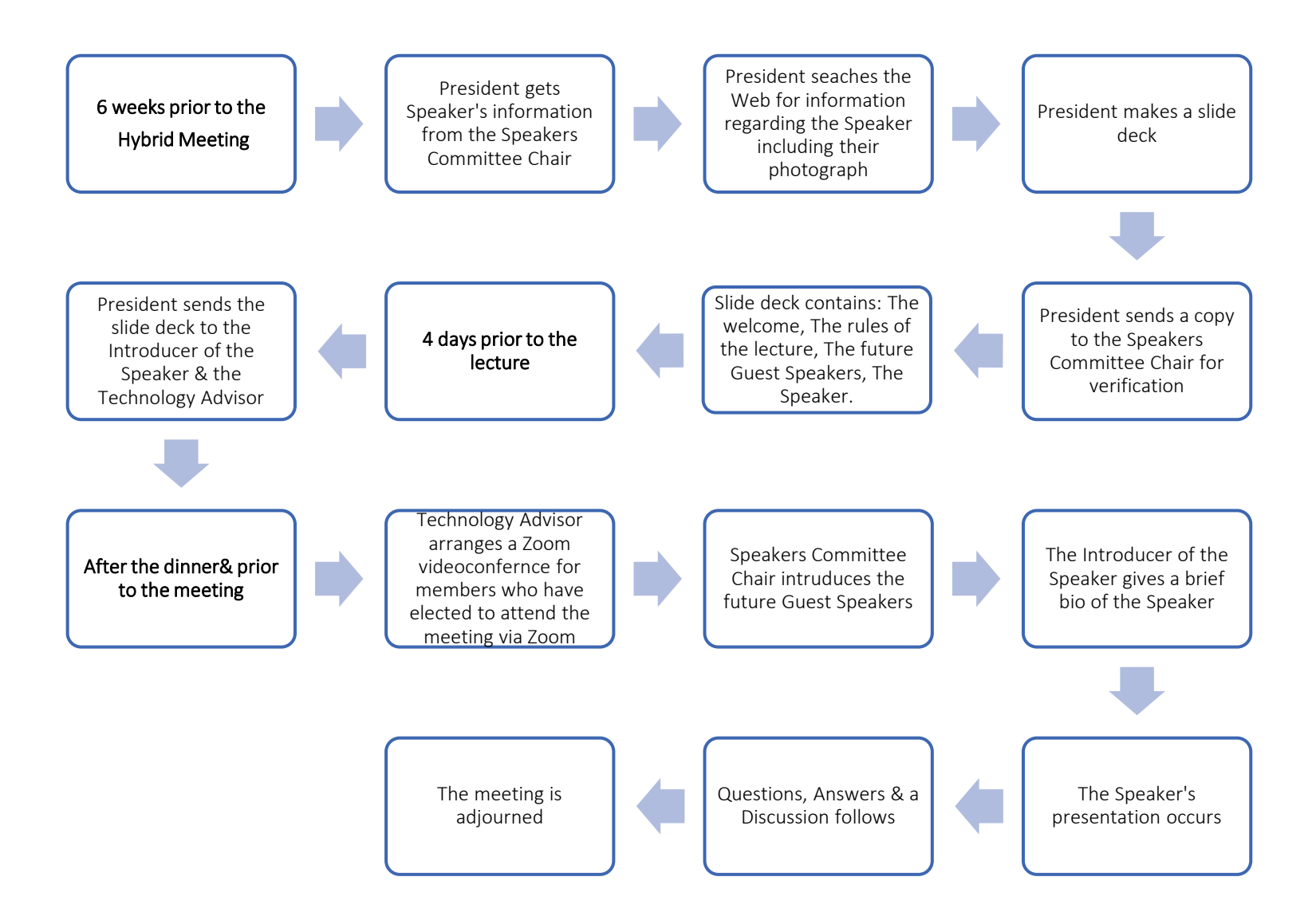

#### III. The Clerk

#### 1) Template for the Minutes of the WWAC Board of Directors Meeting.

#### Minutes of the WWAC Board of Directors Meeting**.**

Date: ............... Time: 8.00 am.

Officers**:** .........(President), .....(Vice President), ...... (Treasurer), ...... (Clerk). Committee Chairs: ...... (Membership), ...... (Nominating), ...... (Speakers). Coordinators: ..........(Communications), .........(Students). At Large Member(s)................

Technology Advisor: ........

Absent:

The prior circulated reports & enclosures are attached.

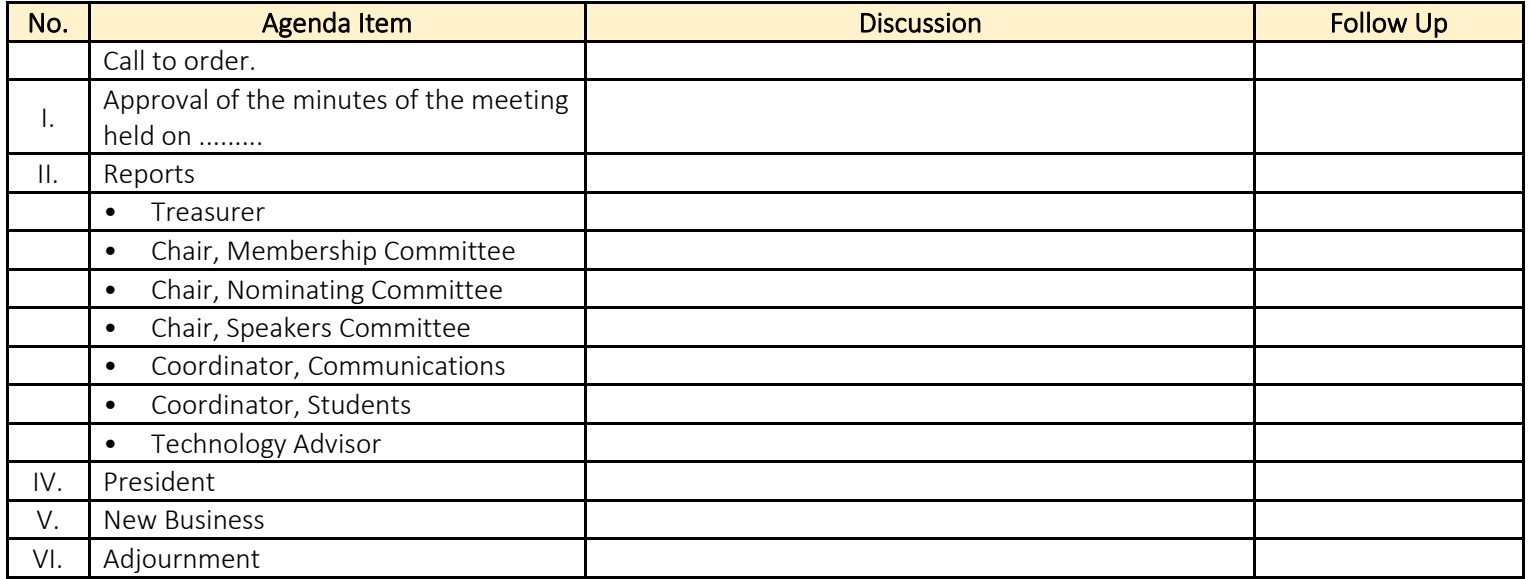

# 2) Clerk's Organizational Filings.

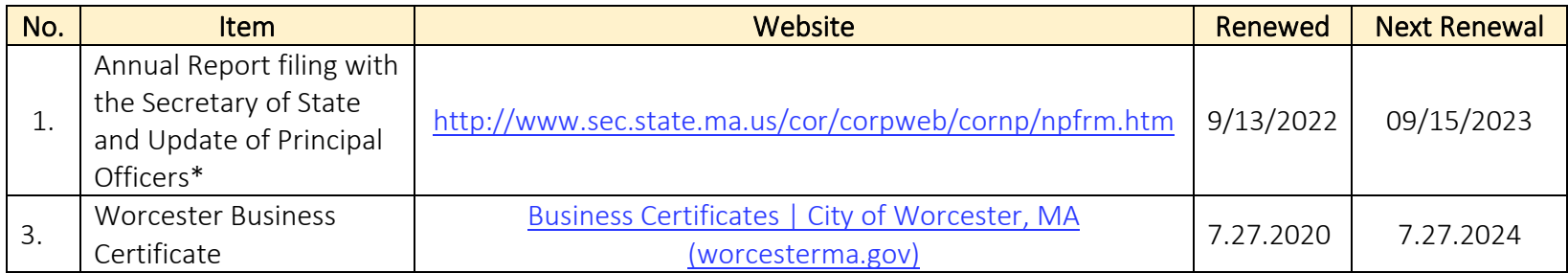

\* The organization name on the Massachusetts AG's Corporations Database is "Worcester Committee On Foreign Relations, Inc."

# 3) Important Dates & Numbers. (For Informational Purposes Only).

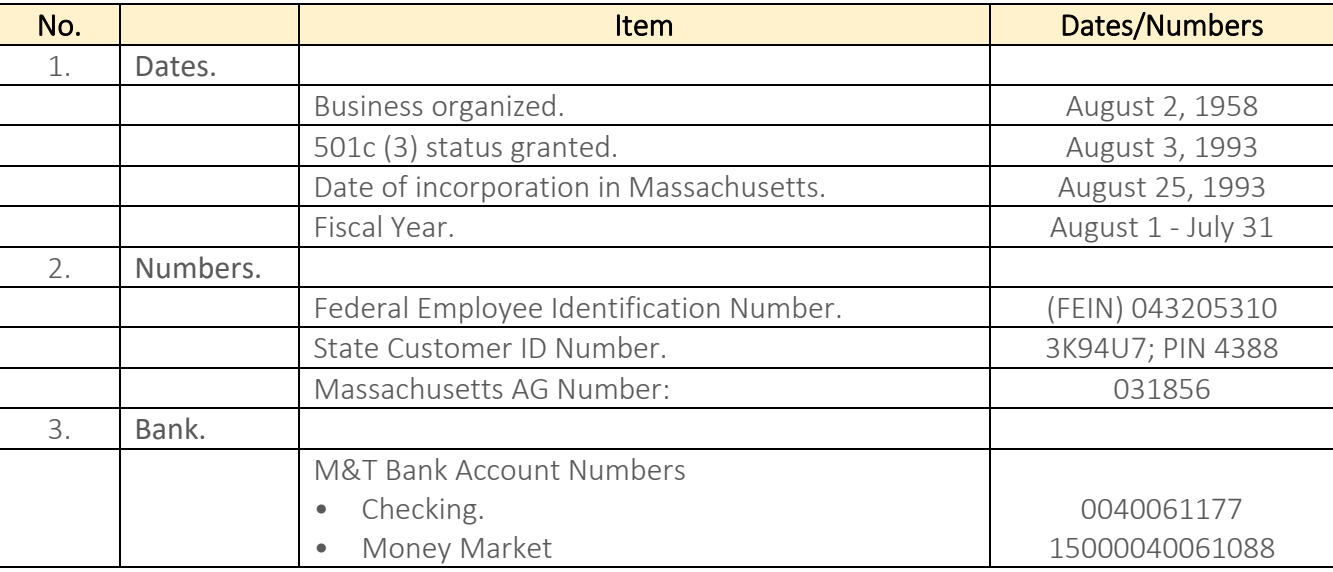

# III. The Treasurer.

#### 1) Organizational Filings.

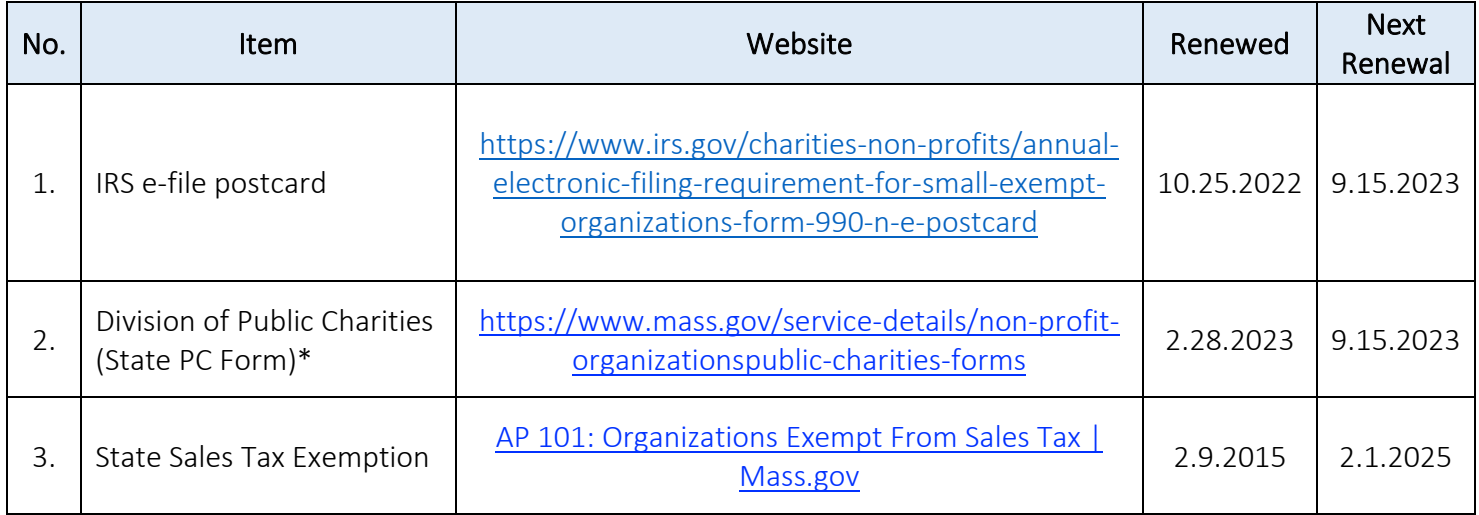

\*Requires completion of IRS Form 990EZ, though WWAC does not file the 990EZ with the IRS

# 2) Important Dates & Numbers. (For Informational Purposes Only).

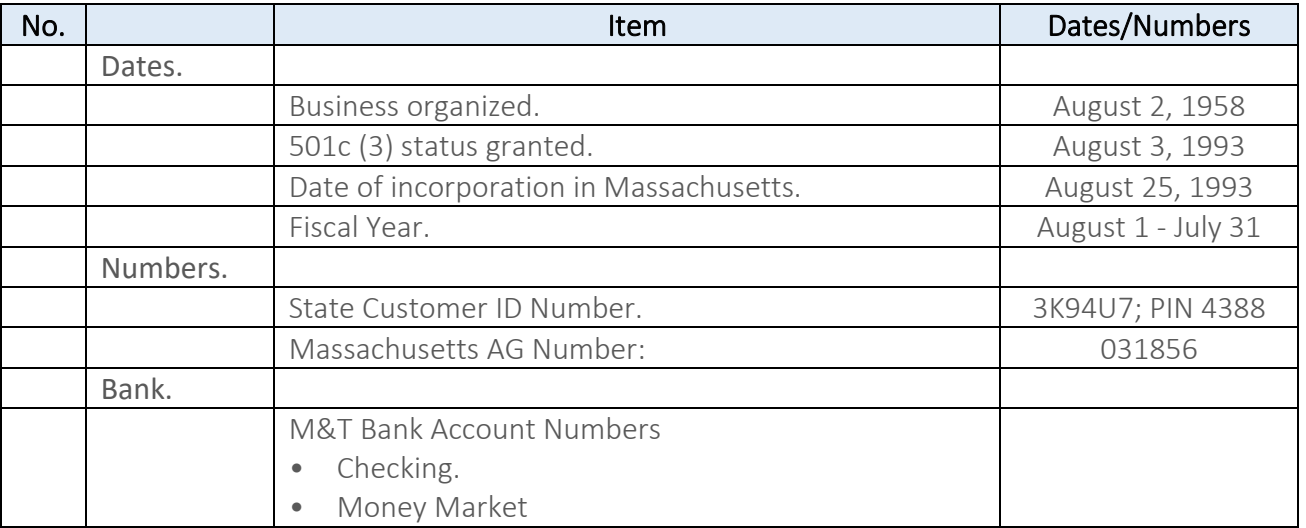

# 3) Other.

1. Is the contact person with the Worcester Club for financial matters.

# V. The Chair, Membership Committee.

# 1) Sending a Notice regarding meetings to the Membership.

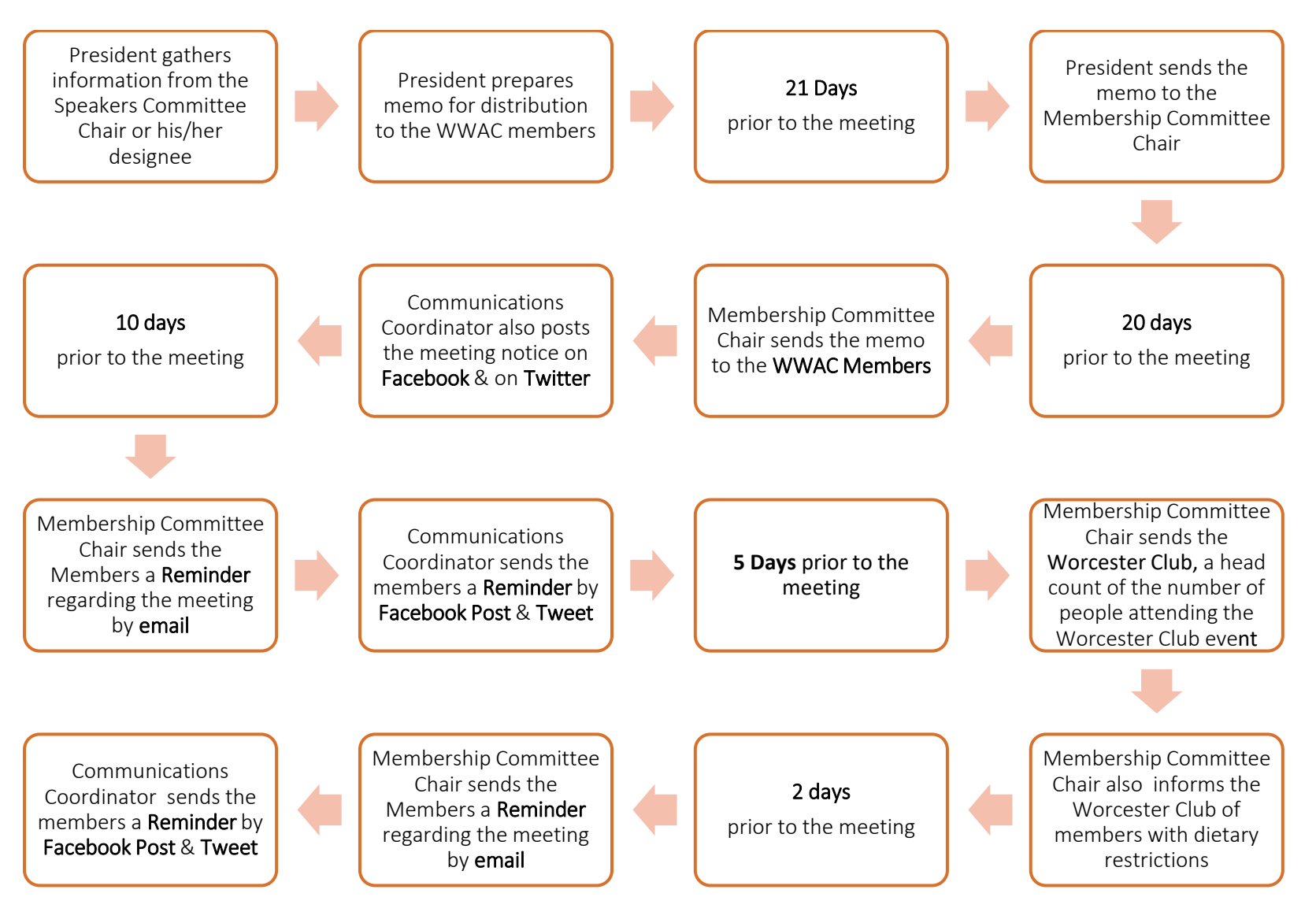

- 2) Instructions for the Membership to Register for meetings.
- a) How to Click on Meeting Registration

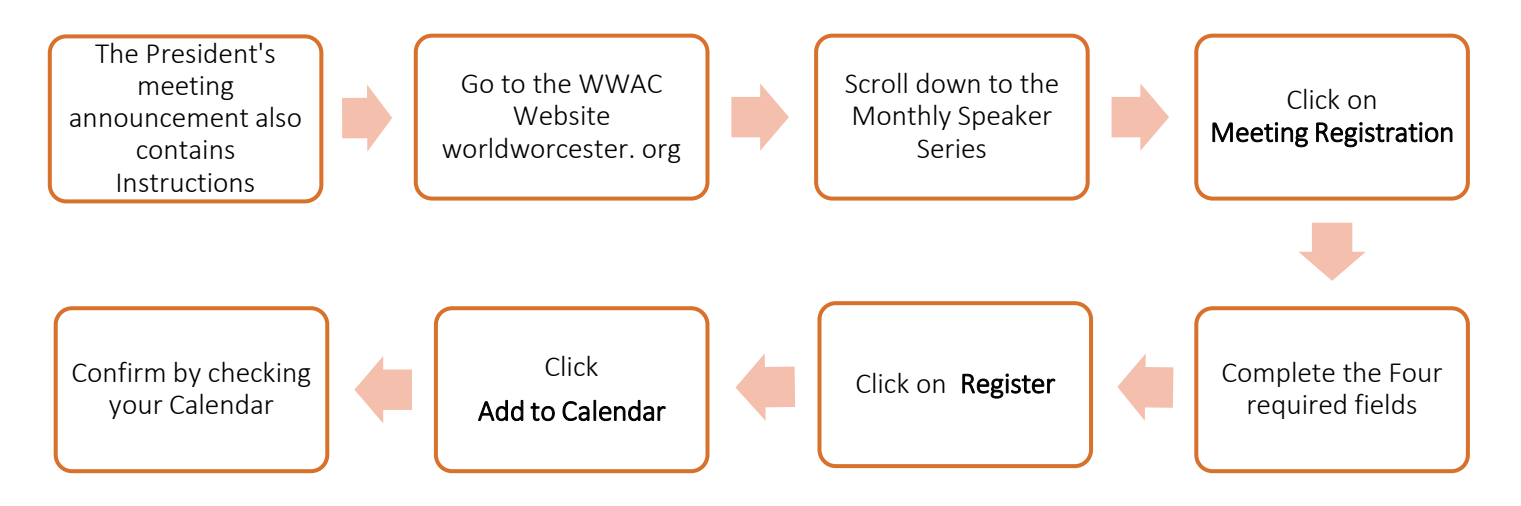

b) Click on Meeting Registration

#### LINK

#### **OR**

c) Click on "Click on Register for the Zoom Meeting,

And complete the required fields.

#### 3) Obtain a Membership List for Email (From WIX website).

- a) Go to your [site's dashboard.](https://www.wix.com/my-account/site-selector/?buttonText=Go%20to%20Dashboard&title=Select%20a%20Site&autoSelectOnSingleSite=true&actionUrl=https://www.wix.com/dashboard/%7b%7bmetaSiteId%7d%7d/home/)
- b) Click Customer Management on the left.
- c) Click Site Member.

#### 4) Obtain a List of Members for a Meeting.

- a) Go to the [Events tab](https://www.wix.com/my-account/site-selector/?buttonText=Manage%20Events&title=Select%20a%20Site&autoSelectOnSingleSite=true&actionUrl=https://www.wix.com/dashboard/%7b%7bmetaSiteId%7d%7d/events/) in your site's dashboard.
- b) Select the event you want to view.
- c) Click the Guest List tab.

#### 5) To check in event guests:

- a) Go to the [Events tab](https://www.wix.com/my-account/site-selector/?buttonText=Manage%20Events&title=Select%20a%20Site&autoSelectOnSingleSite=true&actionUrl=https://www.wix.com/dashboard/%7b%7bmetaSiteId%7d%7d/events/) in your site's dashboard.
- b) Select the relevant ticketed event.
- c) Click the Guest List tab.
- d) Select an option:
- e) Check in an individual guest: Click Check-In next to the relevant guest.
- f) Check in multiple guests at once:
	- Select the checkboxes next to the relevant guests or click Select All.
	- Click Check-In.

# 6) Sending an Email (from the WIX website).

- a) Create an email campaign or edit an existing one.
- b) Click Next.
- c) Add recipients: If you have contacts in your account: Select the contacts that you want to send the email campaign to. ...
- d) Enter the newsletter details: From Name: The name that the email campaign is sent from. ...
- e) Click Send

#### 7) Alternative.

- a) Use an RSVP, & then write the names on an Excel spreadsheet.
- b) The disadvantage is this has to be sent to the others by email.
- c) The use of WIX ensures that other authorized users can follow the enrollment in real time.

#### 8) Membership of the Committee.

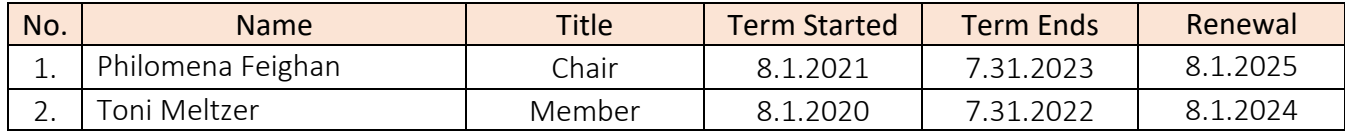

#### 9) Options:

The Chair may opt to use Microsoft Excel & Word to facilitate these processes noted above.

#### 10) Distribution of Name Identity Tags at the Meeting.

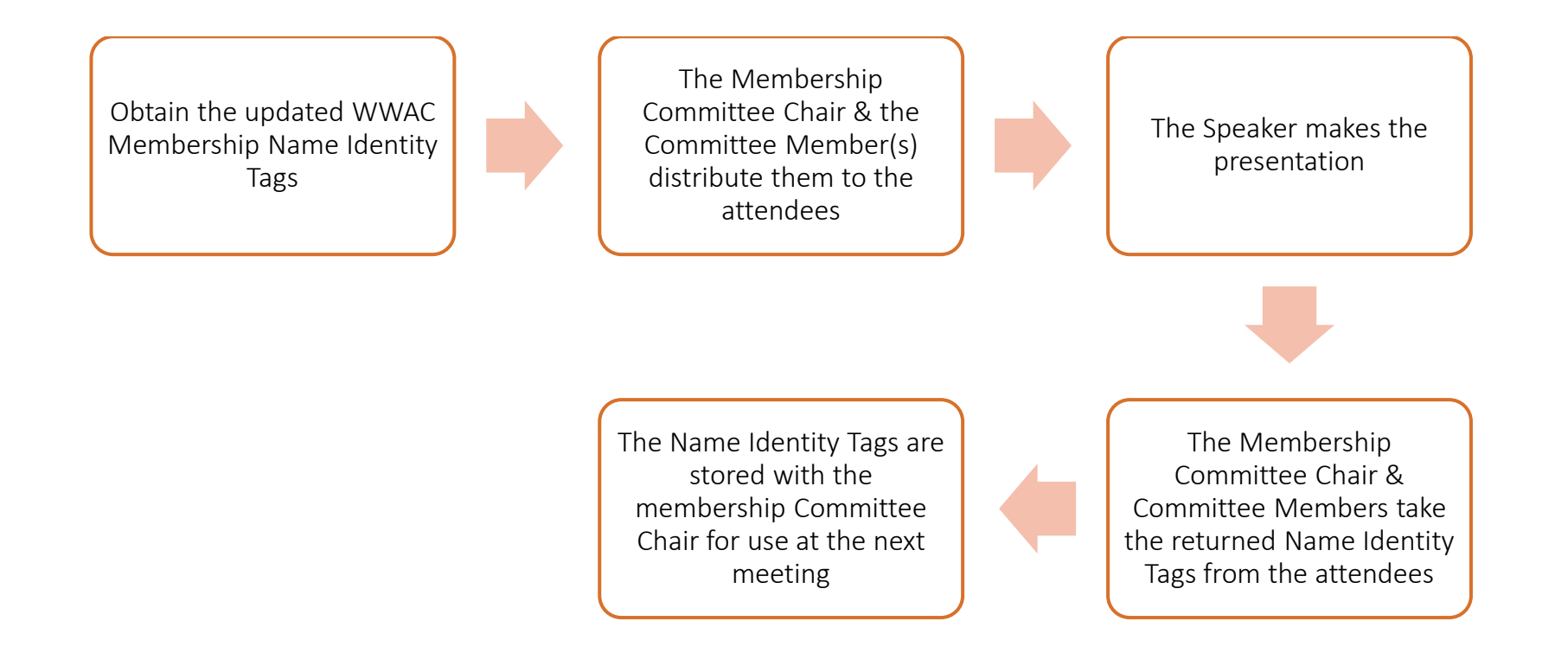

#### VI. The Chair, Nominating Committee.

# 1) Committee Membership.

The Chair, President, Vice President, Clerk & 1 member from the general WWAC Membership.

# 2) Work Flow

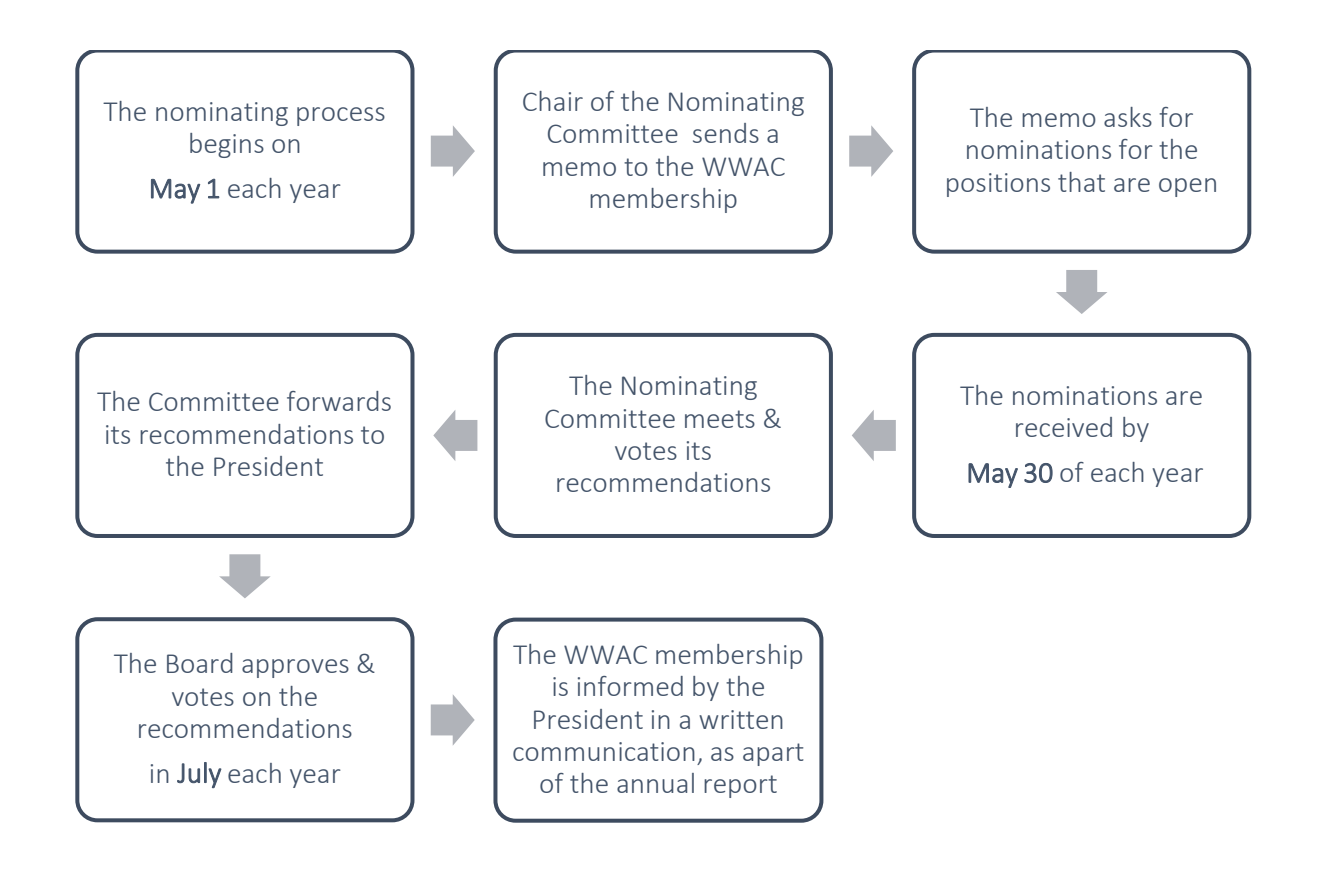

#### VII. The Chair, Speakers Committee.

#### 1) Committee Membership.

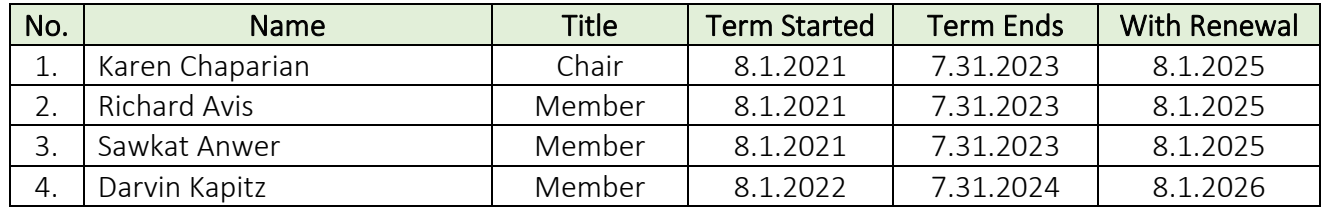

- 1. The terms of the members are renewable every two years for a total of 4 years.
- 2. The Speakers Contact is the person who contacts the Speaker.
- 3. The Speakers Liaison is the person responsible for making the arrangements for the Speaker to travel. (The Speakers Liaison is currently not a member of the Speakers Committee).
- 4. The Committee Chair prepares her/his chosen successor for the role of a Chair.

# 2) Functions of the Speakers Committee (SC).

- 1. The Speakers Contact (Contact) will ask the Speakers if they can come the second week of each month. However, this cannot be guaranteed because our Speakers have schedules beyond our control. The SC will have the flexibility to schedule Speakers accordingly, with 4 weeks between WWAC meetings being the optimal schedule. The SC will then inform the Chair of the Membership Committee & coordinate with the Worcester Club. This is done in order for it to:
	- a) Establish consistency & predictability.
	- b) Ensure that adequate intervals are present between lectures.
	- c) Enable the WWAC members to mark their calendars.
	- d) Allow the WWAC members to anticipate WWAC meetings.
- 2. The SC identifies potential Speakers &, if necessary, the Speakers' Administrative Assistant.
- 3. Once the Speakers accept the WWAC's invitation the following is requested by the Speakers Contact:
	- a) Confirm the date with Speaker & The Worcester Club.
	- b) Request the Speakers' professional titles, short bios & head shots.
	- c) When the material requested is received, it is sent to the WWAC President & Technology Advisor, so that it can be included in its communication to the WWAC membership.
- d) The SC Chair keeps track of all invitations, acceptances & refusals.
- e) Approximately 6 to 8 weeks prior to the meeting date, the Committee member who has established a contact with the Speaker, communicates with the Speaker:
	- Is she/he planning on using PowerPoint slides?
	- Ask her/him to send slides 3 to 4 days prior to the talk to the Technology Advisor.
	- Does she/he have dietary restrictions? Inform the Chair of the Membership Committee, of any restrictions.
- 4. On the day of the Guest Lecture, the Speakers Contact or designated individual:
	- a) Picks up the Speaker at 5:15 pm at the hotel to go to The Worcester Club.
	- b) Introduces the Speaker to the Students Coordinator for the meeting with the Students before the cocktail hour.
	- c) Ensures that the Speaker joins the cocktail hour at 6:00 pm to mingle with the other members.
	- d) Introduces him/her to WWAC members at the cocktail reception & at the meeting.
	- e) Participates in the post lecture session with the Speakers Committee, if necessary.
	- f) Drives the Speaker back to the hotel.
	- g) Sends an email thanking the Speaker.

# 3) Speakers Committee Travel Liaison (SCTL).

- 1. The Speakers Committee Travel Liaison (SCTL) gives the Speakers the option of making the travel arrangements with flight parameters made clear:
	- a) Economy Class tickets; under occasional circumstances, Economy Plus travel may be allowed.
	- b) Remain within yearly allocated budgeted amounts.
	- c) Upgrades to Business-Class or First-Class seating allowed at the Speakers expense.
	- d) Ground transportation to & from Logan Airport is provided by the WWAC.
- 2. Obtains the following information regarding the Speakers airline reservation.
	- a) Preferred airport.
	- b) Date of birth.
	- c) Home address.
	- d) Cell phone number.
	- e) Preferred Airline & Frequent Flier Number.
	- f) TSA/Global Entry number.
	- g) Speaker's preferred time schedule for flights.
	- h) Look at possible flight times & try to have them arrive at Logan or Providence by 3:00 pm (the latest).
	- i) Send choices to the Speakers, then make the reservation.
- 3. Makes the following arrangements:
	- a) The airline flights.
	- b) The limousine from the Airport to Worcester & back.
	- c) The hotel arrangements in Worcester.
	- d) The travel from the hotel to the Worcester Club (or other venue) & back to the hotel.
	- e) Hotel:
		- Hilton Garden Inn: 508.753.5700 or website.
		- Courtyard Marriott: 508.363.0300 or website.
		- It is usually good to make hotel reservation a couple of months prior to visit.
		- Remind the hotel that WWAC pays all charges breakfast, snacks etc.
	- f) Limousine Reservation:

An email is sent by the SCTL with the following information to the Limousine Company:

- Date of pick up.
- Name of passenger.
- Time of pick up
- Airline & Flight Number.
- Pick up address if not Logan Airport.
- Delivery address (Name of Hotel).
- Date & time for return.
- Airline & Flight number.
- Return location if not Logan Airport.
- The bill is e-mailed directly to the Treasurer by the Limousine Company.
- 4. The final itinerary is sent by the SCTL to the Speakers which contains:
	- a) Airline information & tickets.
	- b) Limousine information (including phone number & place for pickup).
	- c) Hotel reservation.
	- d) Information regarding travel from Hotel to Worcester Club & back.
	- e) A copy is sent to the Chair, Speakers Committee & the Speakers Contact.
- 5. The SCTL has a WWAC Credit Card.

#### 4) Speakers Travel Liaison Process.

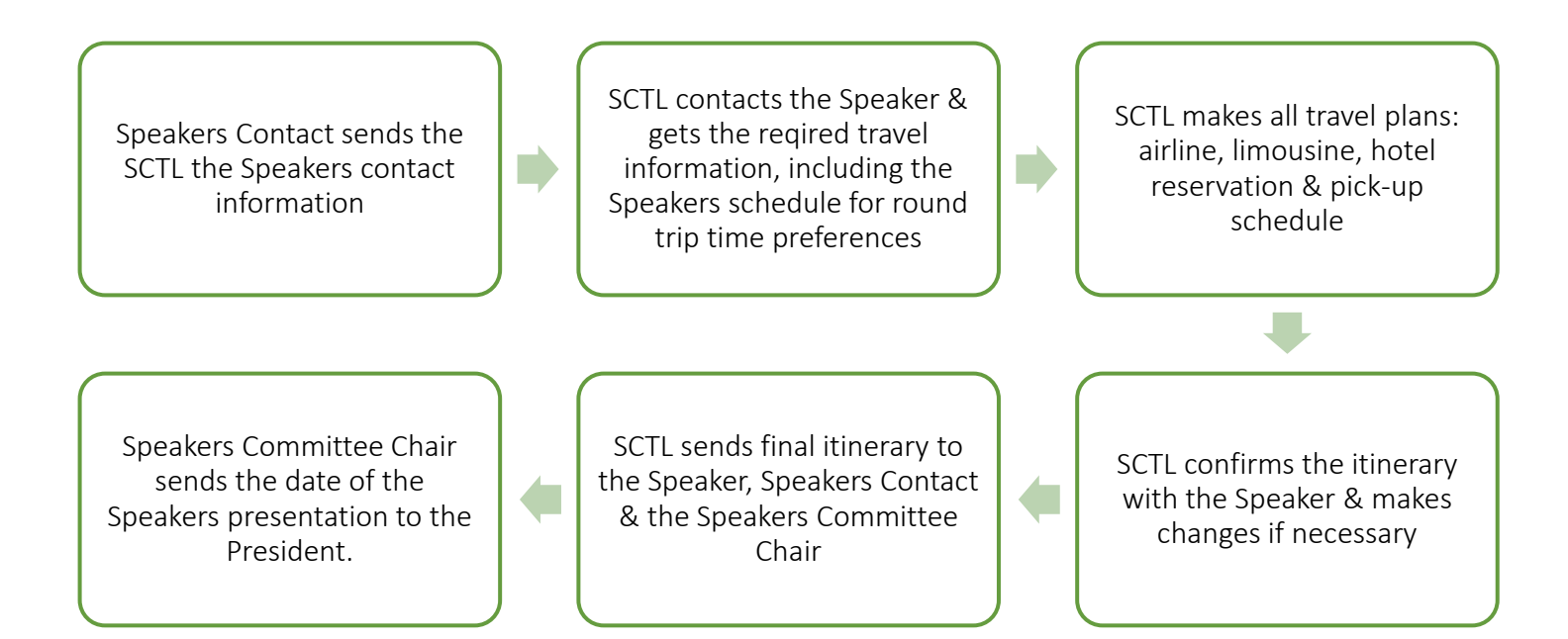

#### 5. The Speakers Scheduling Process.

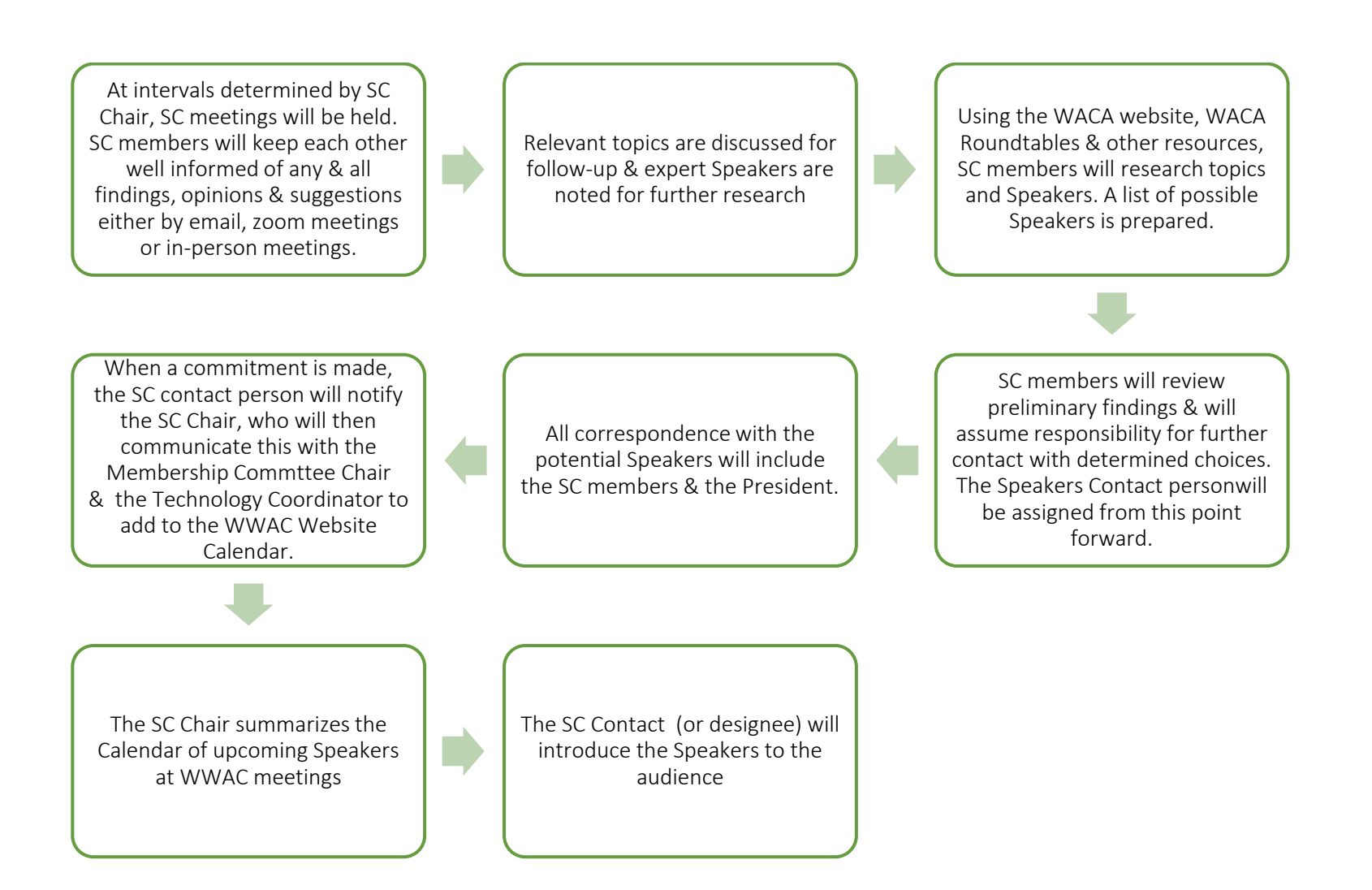

#### VIII. The Communications Coordinator.

# 1) The Polling Process.

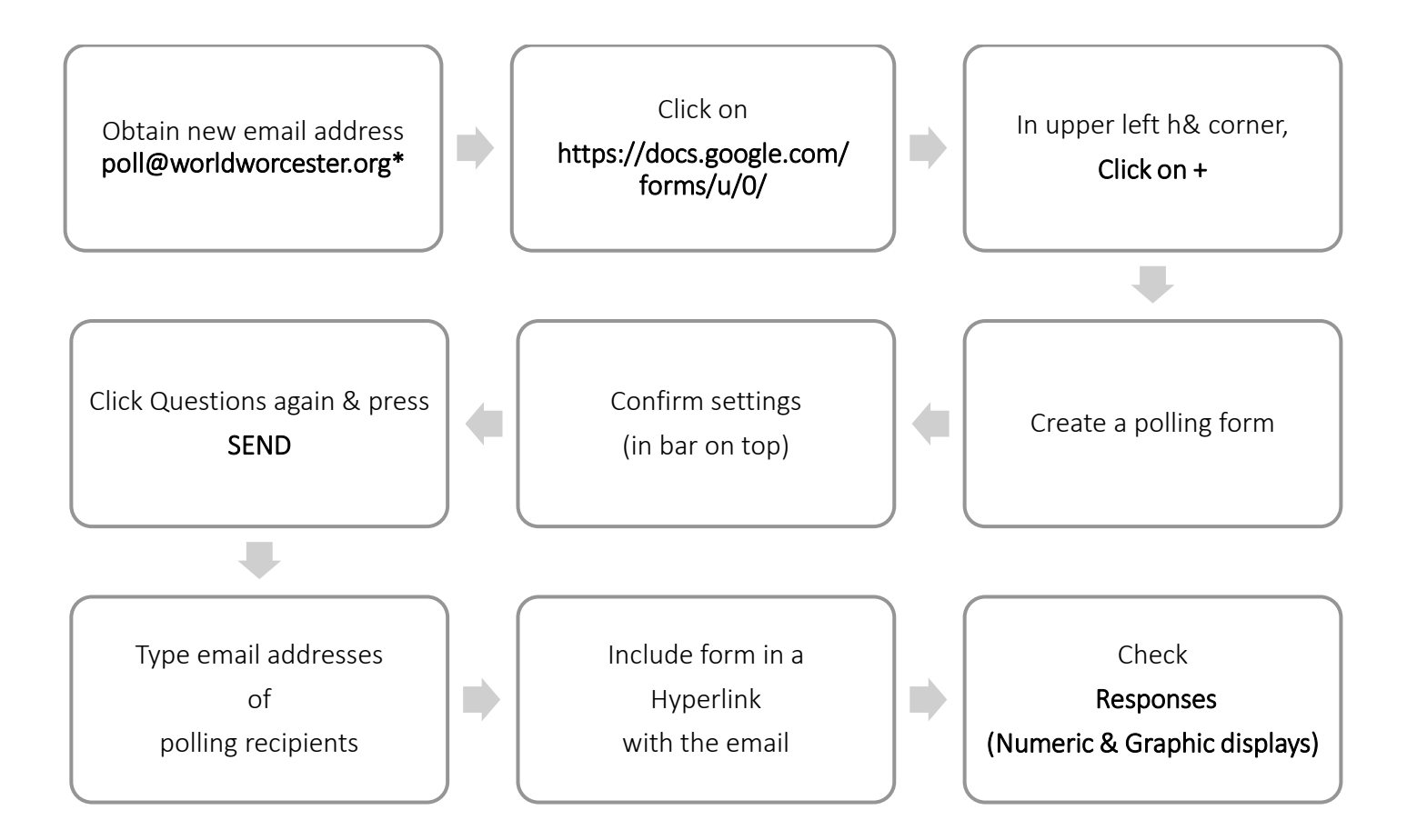

(\* To be obtained)

# 2) Tasks:

- a) Collaborate with The Membership Chair to develop strategies for growth.
	- Personal contacts
	- Website enhancement
	- Social media

#### b) Manage Communication strategy.

- Social Media
- Facebook
- LinkedIn
- Others as applicable
- c) Internal communications.
	- Collaborate with the President & Membership Chair on internal communication strategies.
	- Goal is to increase communication & engagement between the Board & the Membership.

#### IX. The Students Coordinator.

# 1) Responsibilities.

- 1. Each college is invited to recommend two Students. Assumption & Clark Universities have been selecting their Students in the Spring; whereas WPI, Holy Cross & Worcester State University wait until the beginning of the Fall Term. The colleges generally nominate seniors majoring in political science or international studies. It should be noted that if a junior or sophomore is selected, they could be a member for more than one year & therefore have more time to learn about & apply for a scholarship to attend the National Conference. Likely candidates, however, often spend their junior year abroad.
- 2. Sends an email introducing the Students selected for WWAC membership to the program (see template below).
- 3. Informs Students about their eligibility for a scholarship to attend WACA's National Conference, which takes place in Washington, DC in early November.
- 4. Students who are interested in applying are asked to write a summary of their interests & qualifications, which the Chair uses to determine which candidate will be nominated for a WACA scholarship & to write a nomination letter.
- 5. Depending on available funds, WWAC may also award a scholarship to cover the cost of attending the National Conference.
- 6. For the Students attending the National Conference, the Coordinator works with the WWAC Treasurer to coordinate travel & hotel arrangements.
- 7. The current colleges & contact persons are:
	- a) Assumption University Eloise Knowlton Associate Vice President for Academic Affairs eknowlton@assumption.edu 508-767-7486

#### b) Clark University

Paul W. Posner, Ph.D. Chair, Department of Political Science Director, Latin American and Latinx Studies 950 Main Street Worcester, MA 01610 pposner@clarku.edu 508 793-7253

# c) College of the Holy Cross

Timothy A. Joseph Professor of Classics Director, Peace and Conflict Studies College of the Holy Cross

One College Street Worcester, MA 01610 tjoseph@holycross.edu

d) WPI

Peter H. Hansen Professor of History 100 Institute Road Worcester, MA 01609-2280 phansen@wpi.edu (508) 831 5000 x5481

 e) Worcester State University Carl Herrin,

[caherrin@worcester.edu](mailto:caherrin@worcester.edu)

- 8. In person meetings:
	- a) Coordinates with the Speakers Committee Chair regarding the Speaker's session with Students (5:30pm-6:00pm).
	- b) Introduce the Students to the Speaker, encourage their participation in the discussion & conclude the session at 6:00 pm. If fewer than two Students attend, which can happen during the examinations period or in May & June, the session with the Speaker is not held.
	- c) Encourages Students to mingle with other members of WWAC.
	- d) Try to stick to the time schedule as noted.
- 9. Videoconference Meetings:
	- a) Sends an email with the necessary videoconferencing schedule to all the Students as well as the Speaker.
	- b) Coordinates with the Speakers Committee Chair regarding the Speaker's session with Students (6:30pm-7:00pm).
	- c) Try to stick to the time schedule as noted.

# 2) The Process Flow.

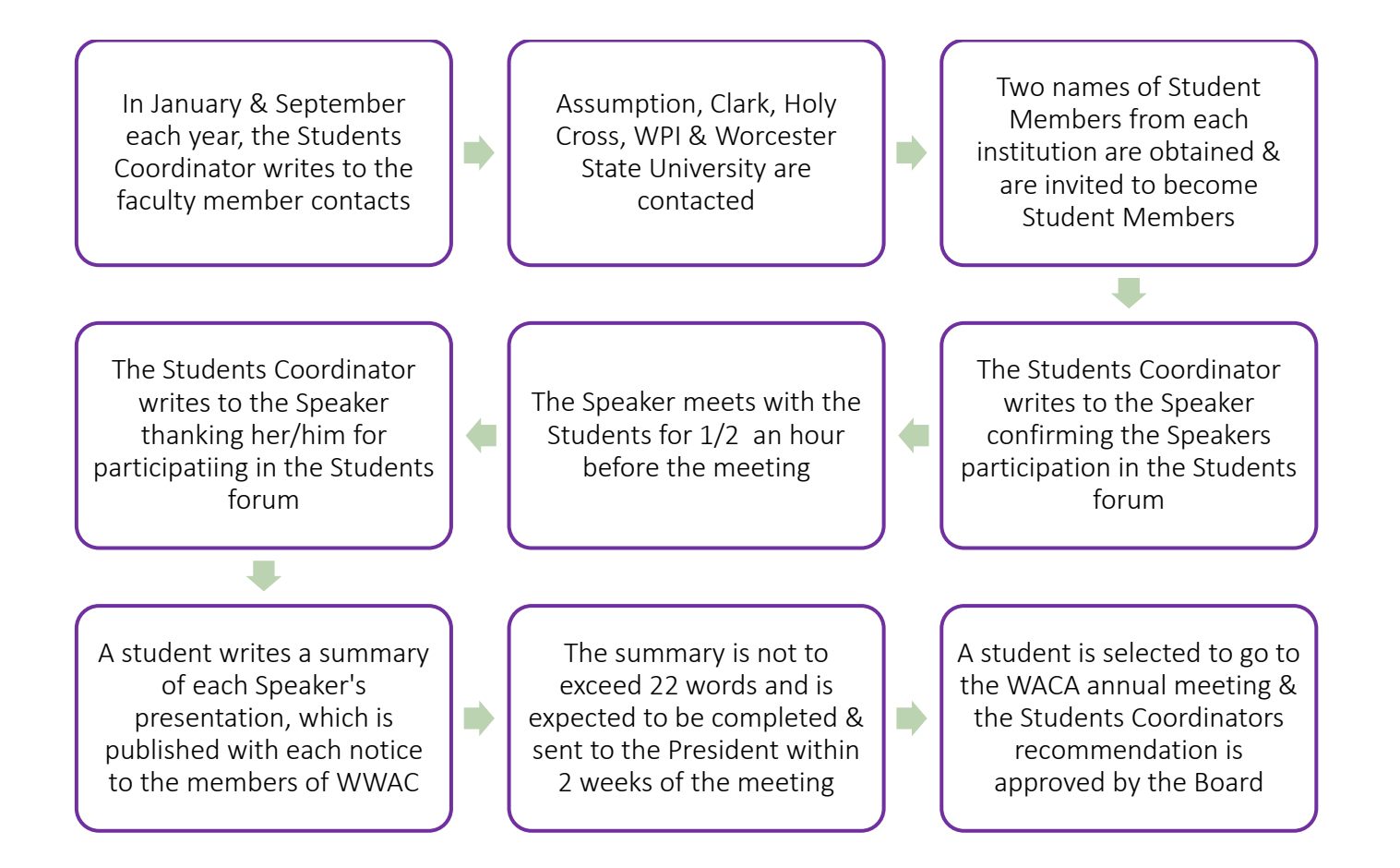

3) Template For Welcome Letter to Students from the Students Coordinator.

Dear,

Congratulations on being selected to be a Student Member of the Worcester World Affairs Council (WWAC). We are delighted to have you representing (college). WWAC hosts monthly dinner meetings (September through June) at the Worcester Club, One Oak Street, Worcester with a special invited guest who speaks on a topic involving international issues. The Speaker meets with our student members from 5:30 pm to 6:00 pm, which is followed by a social (6:00 pm-6:30 pm). Dinner begins at 6:30pm, followed by the Speaker's presentation, Questions &Answers from 7:45 pm -9:00 pm).

Your dues & all of your meal costs are covered by support from (College) & WWAC. You need only reserve a place at each meeting. Reservations & cancellations must be made 24 hours in advance. Dress code is business attire. Our first meeting of the fall session is on (Date).

For more information on WWAC, including Speakers, visit [worldworcester.org.](https://nam01.safelinks.protection.outlook.com/?url=http%3A%2F%2Fworldworcester.org%2F&data=02%7C01%7CVChavez%40clarku.edu%7C98dcc7fbc22b41e51c0a08d6ea16ebcb%7Cb5b2263d68aa453eb972aa1421410f80%7C1%7C0%7C636953781499719918&sdata=vIKLIGISDN1Va8p99ZYpLhvdMvRXC4RHfqZOQ9%2FJayI%3D&reserved=0)

We hope you will enjoy your membership with us, & please let me know if you have any questions. I look forward to meeting you. Meanwhile, I hope you have a wonderful summer.

Students Coordinator WWAC.

# 4) Template for a Letter to a Speaker from the Students Coordinator for an In Person Meeting.

Dear,

We are delighted that you will be available for a half-hour session with the Worcester World Affairs Council's student members before your presentation to the general membership on (Date).

We have scheduled the student session for 5:30-6:00 PM. This is an informal session when the Students will ask you questions & learn about how you prepared for your present position. This is followed by a social (6:00 pm-6:30 pm). Dinner begins at 6:30 pm, followed by your presentation, with Questions &Answers from 7:45 pm -9:00 pm). I will be there as well. If you have any questions before then, please be in touch. I look forward to meeting you.

Students Coordinator WWAC

#### 5) Template for a Letter to a Speaker from the Students Coordinator for a Videoconference Meeting.

Dear,

We are delighted that you will be available for a half-hour session with the Worcester World Affairs Council's student members before your presentation to the general membership on Wednesday, January 12. We have scheduled the student session for 6:30-7:00 PM. This is an informal session when the Students will ask you questions & learn about how you prepared for your present position.

I will be there as well. If you have any questions before then, please be in touch.

Below is a Zoom link for the session.

I look forward to meeting you.

Students Coordinator WWAC

# X. The Technology Advisor.

#### 1) Important Information.

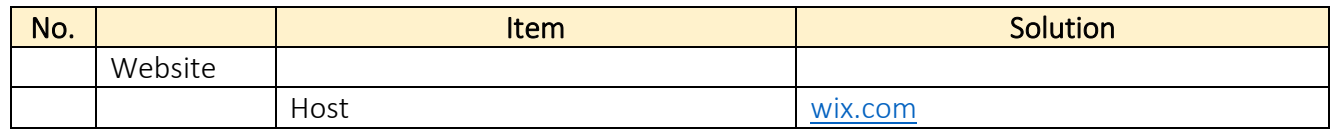

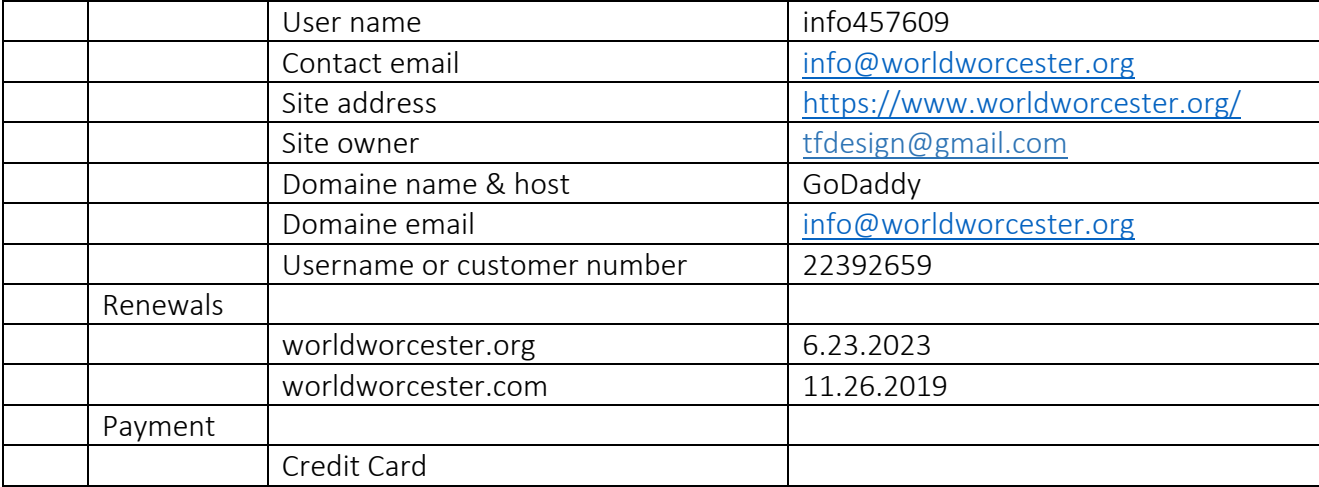

#### 2) Responsibilities.

- 1) Website: [www.worldworcester.org](http://www.worldworcester.org/)
- 2) Facebook:
- 3) Twitter: [@WorldWorcester](https://twitter.com/WorldWorcester)
- 4) Receive emails addressed to [info@worldworcester.org.](mailto:info@worldworcester.org)
- 5) Forwards communications to the President or others as appropriate. This email address forwards messages sent to one email address, currently the webmaster.
- 6) Maintain WWAC website, [www.worldworcester.org/](http://www.worldworcester.org/)
- 7) Posts information abou[t Upcoming Events](https://www.worldworcester.org/upcoming-events) with information about dates & Speakers provided by the Speaker Committee. Instructions for adding & updating new events on the website are provided separately.
- 8) Download lists of attendees who have registered for an event & sending them to the President or others as appropriate. Website reservations are closed on the day of the meeting, but telephone & email reservations may be accepted during that day.
- 9) Enables payments through the website.
- 10) Update [Who We Are](https://www.worldworcester.org/about) page with changes to WWAC leadership team including Directors, Officers & Speakers Committee, Upload headshot photos & insert brief identifiers for each.

11) Add recent program schedules to a PDF document with an archive of previous programs: [https://www.worldworcester.org/Speaker-archive](https://www.worldworcester.org/speaker-archive) 

12) Sets up & checks function of microphones & projectors for each meeting.

13) Arranges & tests Audio-Visual equipment before each Council meeting.

14) Audio-Visual Equipment

- a) Before each meeting the physical arrangement of the podium, projector screen, loudspeaker, laser pointer & microphones will be checked.
- b) A computer (supplied by WWAC or by the Speaker) will be connected to the projector & function checked.
- c) Batteries in the microphone transmitter & laser pointer will be replaced twice a year.
- d) Function of the microphones will be checked.
- e) Volume control on the loudspeaker will be kept at a setting which avoids 'feedback'.
- f) The podium placement of the computer may be adjusted, depending on the Speaker's plan to use the projector or not.
- g) If the Speaker has brought a memory stick it should be installed & checked.
- h) WWAC introductory slides & Incoming Speakers will be checked & the laser pointer function confirmed.
- i) After dinner & before the meeting starts the Speaker should be fitted with the head-mounted microphone & instructed on turning on the transmitter.
- j) The Technology Advisor (or designee) should be seated at the corner near the mixer to make any necessary adjustments during the meeting.
- k) After the meeting the Technology Advisor (or designee) should turn off the battery equipment, mixer & loudspeaker & return the headset, lapel microphones, transmitters & pointer to their appropriate containers.
- l) Consult with Tim Furman, web designer, as necessary for technical issues. [tfdesign@gmail.com,](mailto:tfdesign@gmail.com) +1-978-697-0047, [www.millionsofimages.com/](http://www.millionsofimages.com/)

# 3) Template for a letter to the Speaker from the Technology Advisor.

Dear -----------,

I am very much looking forward to your visit to the Worcester World Affairs Council (WWAC) on ---------------. As a follow-up to earlier messages, I am writing to provide further information about links for joining the virtual meeting.

On (date), these components have separate Zoom links: 6:30 pm, meeting with WWAC student members. --------------- will send sent a message with the Zoom link. 7:15/7:30 pm, the main WWAC meeting. (Note the meeting begins at 7:00 pm with a brief social time for members as you & the Students make the transition from the other meeting. This is followed by introductions about 7:15 & your presentation begins by about 7:30 pm.)

I have put your name & email address into the Zoom registration system which should have generated an email with the meeting link just for you. If you did *not* receive that message, you should register at this [Zoom registration link](https://us06web.zoom.us/meeting/register/tZEpdOGgqTgiEtOw9jEODMs2EmnLvJH4BcOC) to receive the confirmation email & calendar event information.

With your consent, we will record the meeting for members who are unable to attend the meeting. The recordings are only used by members for the month following the meeting & are not posted publicly. Please let us know if you have any questions or concerns.

8:30-8:45 pm, post-presentation social time with WWAC Speakers Committee [Join Zoom link,](https://wpi.zoom.us/j/93761535109?pwd=bCtNWXFhcVFPbTNSdVlGRllwN1VWZz09) which I will send separately as a meeting invitation.

For the main WWAC meeting, if there are other people you would like to invite to the meeting, they may also register at the same registration link.

Once you have joined the main meeting, I will make you a co-host so that you can share the screen if you use slides with your presentation. This event will be a Zoom meeting (not webinar) format but all other participants will be muted during the introduction & your presentation. We may have breakout rooms during a brief social time before the formal program begins at 7:15 pm. During your presentation, I will "spotlight" you as the Speaker, so that you or your screenshare takes up the display similar to a webinar.

We will ask participants to put questions in the chat feature of Zoom, while you are speaking or afterward. WWAC President Tej Maini will serve as the facilitator to ask questions from the chat. You may be able to see the questions during your presentation but you are not expected to monitor those while you are speaking.

Please do not hesitate to contact me if you have any difficulty receiving the link to the meeting or have questions about the format.

With best wishes,

Approval.

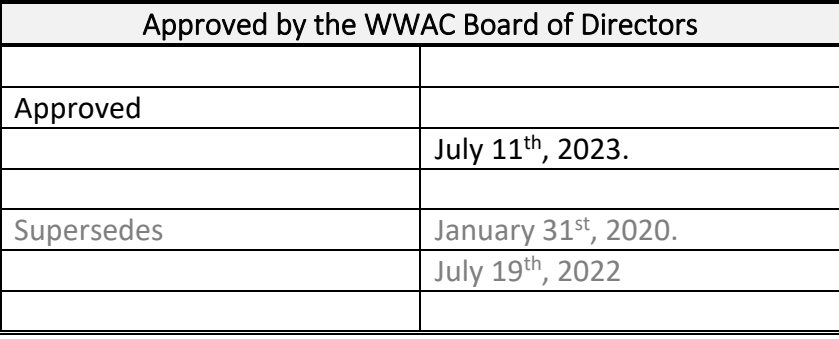